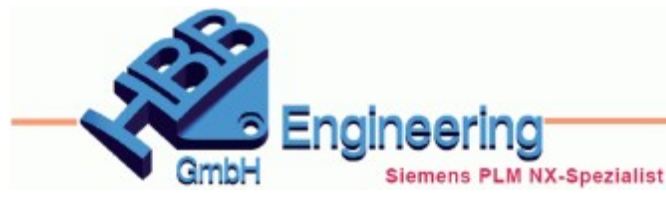

Version: NX11.0.2 **Ersteller: Philipp Berger** Modul: Zeichnungserstellung

## *Sekundäre Geometrie (Secondary Geometry)*

**NX11 Highlight, Komponente**

Dieser Befehl ist eine **Alternative zur Funktion** *Render Sets*. Damit ist es möglich, *Komponenten (Components)* in einer *Baugruppe (Assembly)* anders darzustellen als primäre Geometrien (Strichart, Strichstärke und Farbe).

**Achtung:** Laut NX-Onlinehilfe muss die Baugruppe *Exakt* geladen sein, mit *Lightweight* funktioniert es nicht. Das konnten wir jedoch nicht bestätigen.

Allgemein gibt es zwei Vorgehensweisen mit unterschiedlicher Auswirkung:

Komponenten können **global als sekundär** festgelegt werden. D.h., die Komponenten werden automatisch in jeder Ansicht mit den entsprechenden Einstellungen dargestellt.

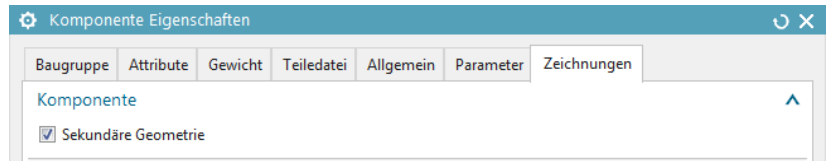

Hierfür ruft man über **<MB3>** auf einer Komponente die *Eigenschaften (Properties)* auf.

Diese Einstellung wird in der Zeichnungsdatei abgespeichert! Ist die selbe Komponente in einer weiteren Baugruppen-Zeichnung enthalten, wird sie dort als primäre Geometrie, also "normal" dargestellt.

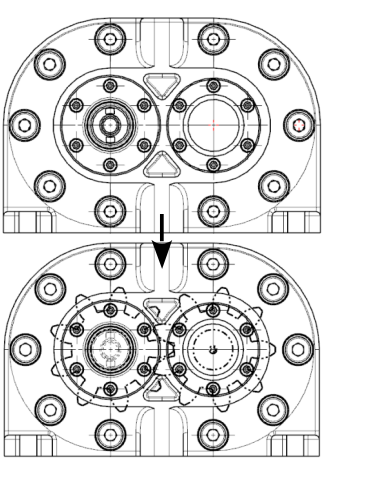

*NX11\_35\_ Zahnradpumpe.prt*

*NX11 Highlight*

*<MB3> auf der Komponente > Genau anzeigen Show Exact*

Bei der zweiten Vorgehensweise können Komponenten in **einzelnen Ansichten als sekundär** gesteuert werden. Hierfür gibt es einen speziellen Befehl.

Bei *Primär (Primary)* sind automatisch alle *Komponenten* enthalten. Um jetzt eine verdeckte *Komponente* sichtbar zu machen, muss sie in *Sekundär (Secondary)* hinzugefügt werden.

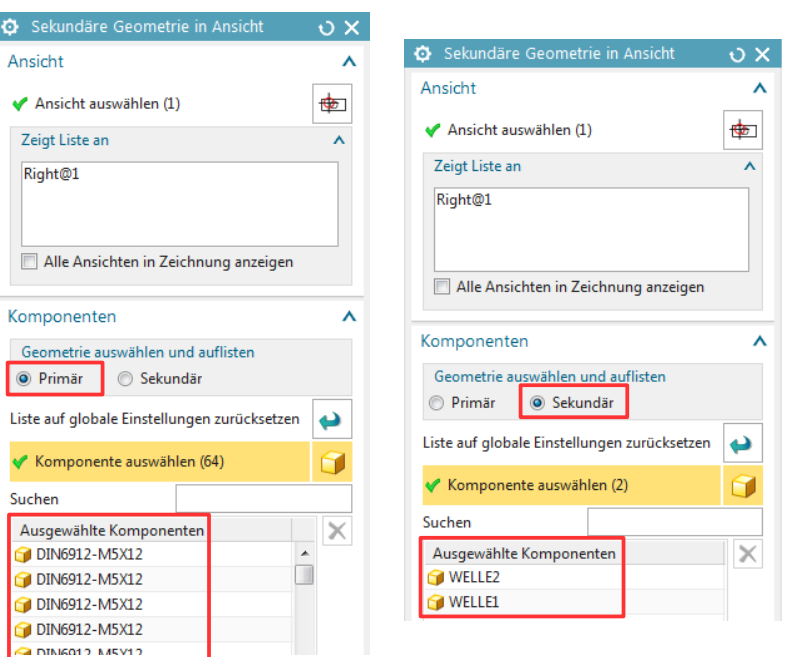

*Bearbeiten > Ansicht > Sekundäre Geometrie in Ansicht*

> *Edit > View > Secondary Geometry in View*

Die *Komponenten* kann man (auch) im *Baugruppen-Navigator (Assembly Navigator)* selektieren.

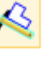

*Voreinstellungen > Zeichnungserstellung*

*Preferences > Drafting*

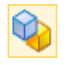

## **Achtung:**

Die entsprechenden Voreinstellungen sollten vor dem Ablegen einer Ansicht aktiviert werden! Im Nachhinein sind diese Einstellungen über <MB3> auf der Ansicht nicht verfügbar!

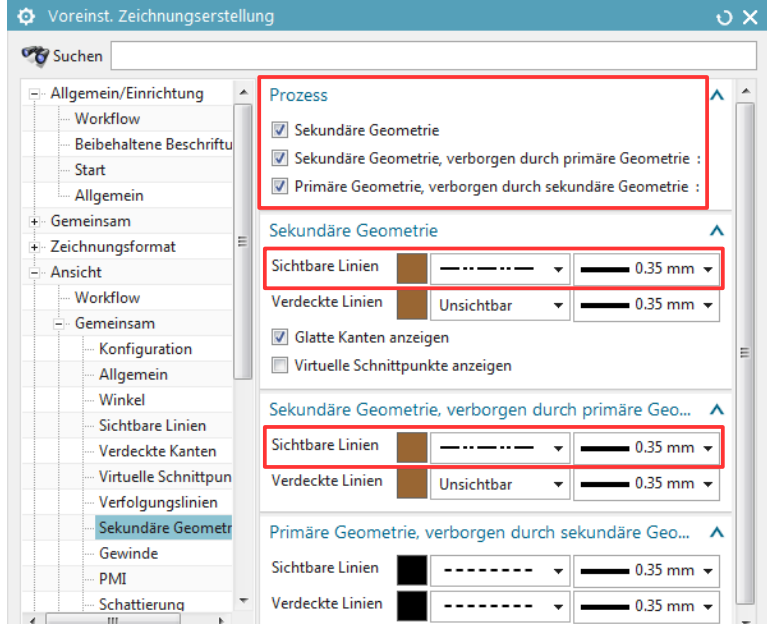

Wurde eine Komponente erst **nach** dem Ablagen der Ansicht **global** als sekundär festgelegt, so muss diese manuell über den Befehl *Sekundäre Geometrie in Ansicht* hinzugefügt werden!

Im *Baugruppen-Navigator (Assembly Navigator)* gibt es eine entsprechende Spalte, die die beiden unterschiedlichen Möglichkeiten anzeigt:

Baugruppen-Navigator

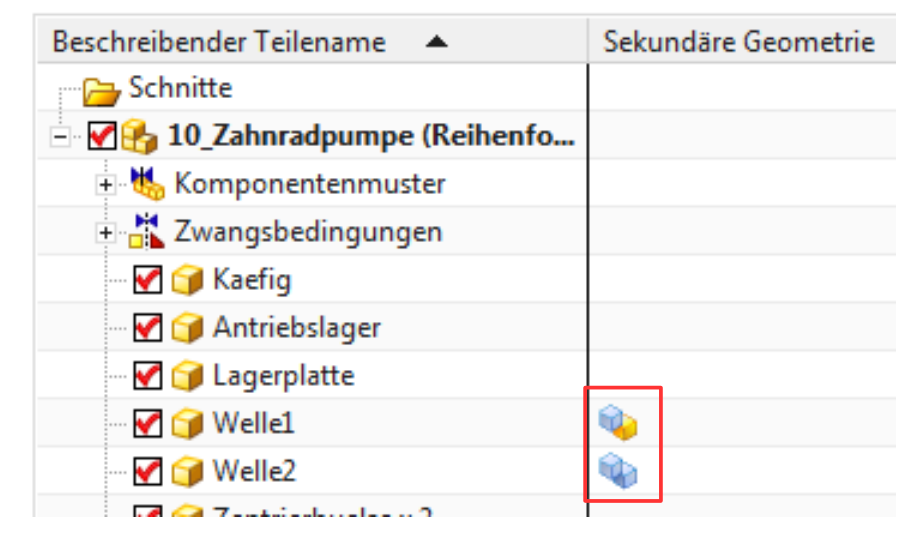

*Global Sekundäre Geometrie* (in allen Ansichten)

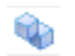

*Ansichtenabhängig Sekundäre Geometrie* (in ausgewählten Ansichten)